## **If you are having difficulty logging in and it is due to a forgotten username or password, read the following.**

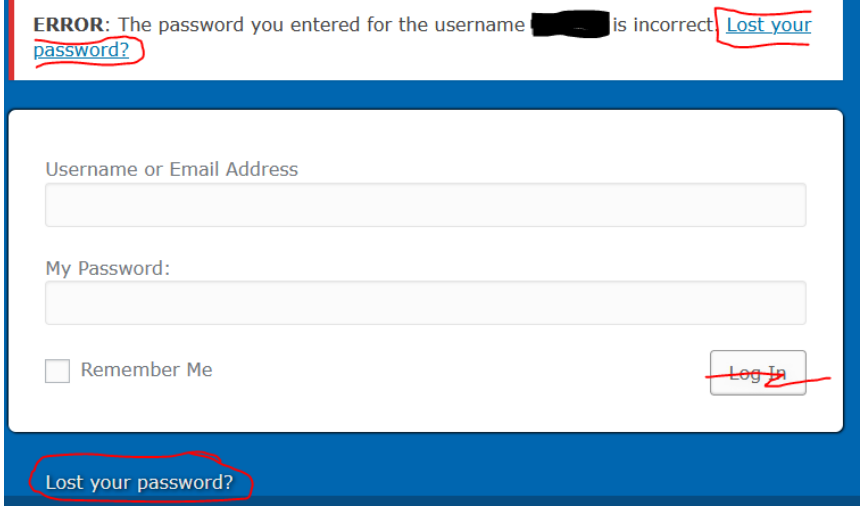

**You should get a window like this--select the "Lost your password?" link**

**Next you should receive a window like the one below.**

**Enter your email address OR your username then click "Get New Password". DO** 

**NOT click "Log In" at this time. The system will send an email to your email address with a link to get a new password. It may take up to 5 minutes. Check your spam/junk folder too.**

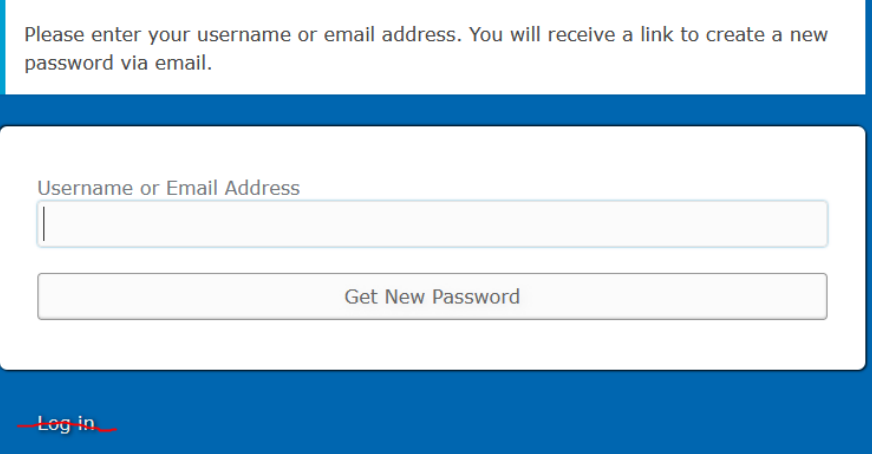

**MEANWHILE DO NOT TRY AND FILL IN THE FORM WITH A USERNAME AND/OR PASSWORD UNTIL YOU RECEIVE THE EMAIL FROM THE SYSTEM THAT GIVES YOU THE LINK TO SET UP YOUR PASSWORD. If you continue to enter a bad username or password you will continue to receive the same error notification. Check your email periodically for the email from the system that contains a link to assist you** 

## **setting up your password. After following that process, you may log in using the valid username and password.**

**NOTE: The system will send the information to the email address it currently has for you. If/when you change your email address you should update your profile information by selecting the "Update my profile" link in the "Members' Area" page. Otherwise the system does not know how to contact you. If the system never sends you an email, it is probably because the system doesn't have your current email. Send the webmaster an email for help.**

**Once you log in you may change the password to one you prefer (See "Update Profile" in "Members' Area").**